# Cisco ليمعل ةيرب ةقاطب ىلإ PIX - IPSec عم اقبسم كرتشم عضو نيوكت ،VPN ةعسوم ةقداصم  $\mathbf{r}$

## المحتويات

[المقدمة](#page-0-0) [المتطلبات الأساسية](#page-1-0) [المتطلبات](#page-1-1) [المكونات المستخدمة](#page-1-2) [الاصطلاحات](#page-1-3) [معلومات أساسية](#page-1-4) [التكوين](#page-1-5) [الرسم التخطيطي للشبكة](#page-2-0) [التكوينات](#page-2-1) [التحقق من الصحة](#page-11-0) [استكشاف الأخطاء وإصلاحها](#page-12-0) [أوامر استكشاف الأخطاء وإصلاحها](#page-12-1) [نموذج تصحيح أخطاء PIX](#page-12-2) [تصحيح الأخطاء مع عميل x4. VPN](#page-12-3) [تصحيح الأخطاء مع عميل 1.1 VPN](#page-15-0) [معلومات ذات صلة](#page-17-0)

## <span id="page-0-0"></span>المقدمة

يوضح مثال التكوين هذا كيفية توصيل عميل VPN بجدار حماية PIX باستخدام بطاقات البدل، و config-mode، .(Xauth) الموسعة والمصادقة ،sysopt connection allowed-ipSec والأمر

للاطلاع على تكوين TACACS+ و RADIUS ل 6.3 PIX والإصدارات الأحدث، ارجع إلى [TACACS+ و RADIUS](//www.cisco.com/en/US/products/hw/vpndevc/ps2030/products_configuration_example09186a00807349e7.shtml) .[PIX/ASA 7.x و PIX 6.3 تكوين لمثال](//www.cisco.com/en/US/products/hw/vpndevc/ps2030/products_configuration_example09186a00807349e7.shtml)

يدعم عميل شبكة VPN معيار التشفير المتقدم (AES (كخوارزمية تشفير في الإصدار 3.6.1 من عميل VPN Cisco والإصدارات الأحدث ومع جدار حماية 6.3 PIX. يدعم عميل الشبكة الخاصة الظاهرية (VPN (أحجام المفاتيح التي تبلغ 128 بت و 256 بت فقط. لمزيد من المعلومات حول كيفية تكوين AES، ارجع إلى [كيفية تكوين عميل Cisco](//www.cisco.com/en/US/products/sw/secursw/ps2308/products_configuration_example09186a00801e71c0.shtml) [.AES باستخدام PIX إلى VPN](//www.cisco.com/en/US/products/sw/secursw/ps2308/products_configuration_example09186a00801e71c0.shtml)

[Microsoft Windows مصادقة تكوين مثال مع Windows ل Cisco VPN Client 4.x و PIX/ASA 7.x](//www.cisco.com/en/US/products/hw/vpndevc/ps2030/products_configuration_example09186a00806de37e.shtml) إلى ارجع [RADIUS IAS 2003](//www.cisco.com/en/US/products/hw/vpndevc/ps2030/products_configuration_example09186a00806de37e.shtml) لإعداد اتصال VPN للوصول عن بعد بين عميل x4. (VPN Cisco ل Windows (وجهاز الأمان .Microsoft Windows 2003 ل) IAS) الإنترنت مصادقة لخدمة RADIUS خادم باستخدام PIX 500 Series 7.x

ارجع إلى [IPsec بين مركز 3000 VPN وزبون x4. VPN ل Windows باستخدام RADIUS لمصادقة المستخدم](//www.cisco.com/en/US/products/hw/vpndevc/ps2284/products_configuration_example09186a00807f6e76.shtml) [ومثال تكوين المحاسبة](//www.cisco.com/en/US/products/hw/vpndevc/ps2284/products_configuration_example09186a00807f6e76.shtml) لإنشاء نفق IPsec بين مركز 3000 VPN Cisco وزبون x4. VPN Cisco ل Windows

باستخدام RADIUS لمصادقة المستخدم ومحاسبته.

ارجع إلى تكوين IPsec بين موجه Cisco وOS وعميل Vindows J Cisco VPN 4.x الذي يستخدم RADIUS [لمصادقة المستخدم](//www.cisco.com/en/US/tech/tk583/tk372/technologies_configuration_example09186a00800946b7.shtml) لتكوين اتصال بين موجه وعميل x4. VPN من Cisco باستخدام RADIUS لمصادقة المستخدم.

## <span id="page-1-0"></span>المتطلبات الأساسية

### <span id="page-1-1"></span>المتطلبات

لا توجد متطلبات خاصة لهذا المستند.

### <span id="page-1-2"></span>المكونات المستخدمة

تستند المعلومات الواردة في هذا المستند إلى إصدارات البرامج والمكونات المادية التالية:

- عميل شبكة VPN 4.x من Cisco. يحتوي هذا المنتج على ميزات VPN المتقدمة، بخلاف عميل VPN الامن x.1 من Cisco.
	- .(3)6.3 الإصدار ،PIX Firewall 515E ●

ملاحظة: تخضع تكنولوجيا التشفير لضوابط التصدير. من مسؤوليتك معرفة القانون المتعلق بتصدير تقنية التشفير. لمزيد من المعلومات، ارجع إلى [موقع ويب مكتب إدارة التصدير](http://www.bis.doc.gov/) . إذا كانت لديك أية أسئلة تتعلق بالتحكم في التصدير، فيرجى إرسال بريد إلكتروني إلى موقع export@cisco.com.

تم إنشاء المعلومات الواردة في هذا المستند من الأجهزة الموجودة في بيئة معملية خاصة. بدأت جميع الأجهزة المُستخدمة في هذا المستند بتكوين ممسوح (افتراضي). إذا كانت شبكتك مباشرة، فتأكد من فهمك للتأثير المحتمل لأي أمر.

### <span id="page-1-3"></span>الاصطلاحات

راجع [اصطلاحات تلميحات Cisco التقنية للحصول على مزيد من المعلومات حول اصطلاحات المستندات.](//www.cisco.com/en/US/tech/tk801/tk36/technologies_tech_note09186a0080121ac5.shtml)

# <span id="page-1-4"></span>معلومات أساسية

يسمح الأمر ips-allowed connection sysopt ضمنيا لأي حزمة تأتي من نفق IPsec لتخطي التحقق من أمر +TACACS خادم إلى IPsec مستخدم Xauth يصادق .IPsec لاتصالات access-group أو route أو access-list أو RADIUS خارجي. بالإضافة إلى المفتاح البري المشترك مسبقا، يجب على المستخدم توفير اسم مستخدم/كلمة مرور.

يستلم مستخدم لديه عميل VPN عنوان IP من ISP الخاص به. يتم إستبدال هذا بعنوان IP من تجمع عناوين IP على PIX. يمكن للمستخدم الوصول إلى كل شيء موجود بداخل جدار الحماية، بما في ذلك الشبكات. يمكن للمستخدمين الذين لا يشغلون عميل VPN الاتصال بخادم الويب فقط باستخدام العنوان الخارجي الذي يقدمه التعيين الثابت.

# <span id="page-1-5"></span>التكوين

في هذا القسم، تُقدّم لك معلومات تكوين الميزات الموضحة في هذا المستند.

ملاحظة: أستخدم [أداة بحث الأوامر](//tools.cisco.com/Support/CLILookup/cltSearchAction.do) (للعملاء [المسجلين](//tools.cisco.com/RPF/register/register.do) فقط) للعثور على مزيد من المعلومات حول الأوامر المستخدمة في هذا المستند.

### <span id="page-2-0"></span>الرسم التخطيطي للشبكة

يستخدم هذا المستند إعداد الشبكة التالي:

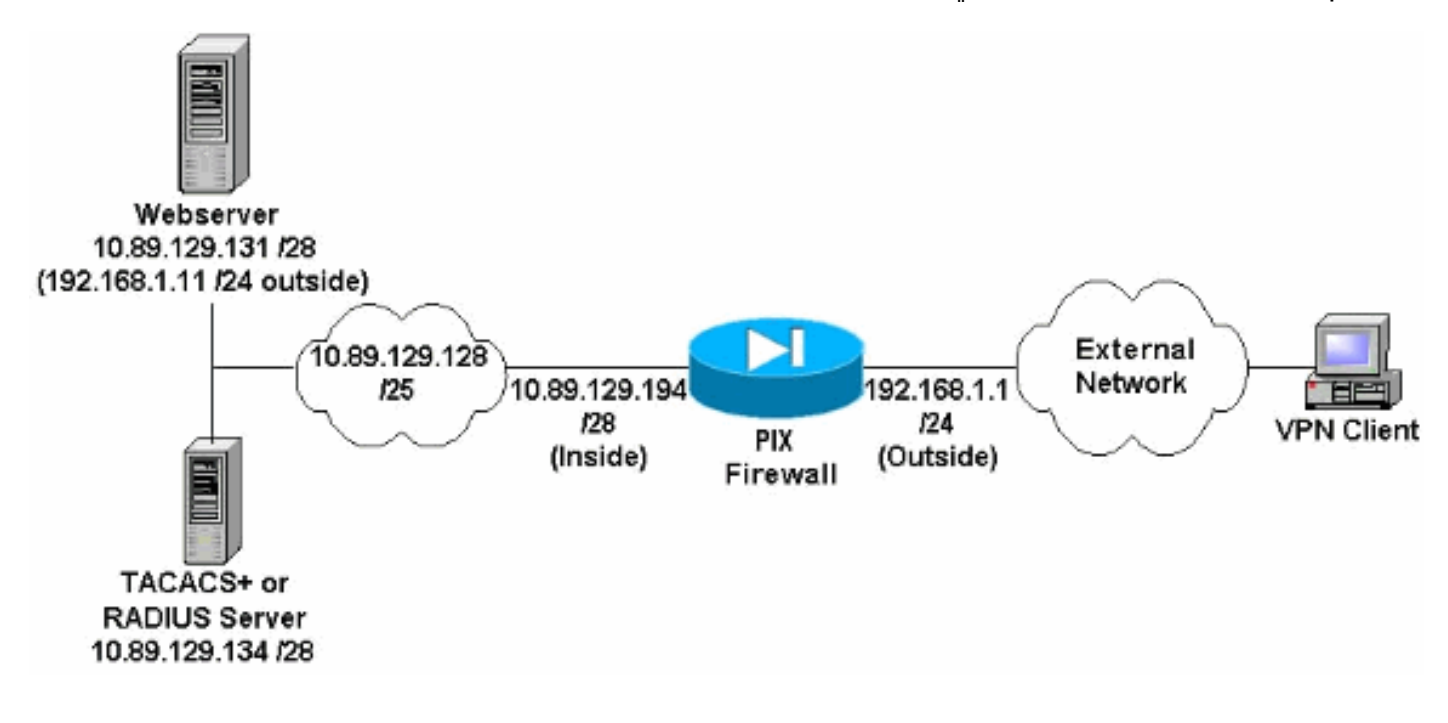

#### ملاحظات الرسم التخطيطي للشبكة

- تتم مصادقة مضيفي الإنترنت الذين يصلون إلى خادم الويب باستخدام عنوان IP العالمي 192.168.1.1 حتى في حالة عدم إنشاء اتصال VPN. لا يتم تشفير حركة المرور هذه.
- يمكن لعملاء شبكة VPN الوصول إلى جميع الأجهزة المضيفة على الشبكة الداخلية (10.89.129.128 25/) بمجرد إنشاء نفق IPsec الخاص بهم. يتم تشفير جميع حركات المرور من عميل VPN إلى جدار حماية PIX. بدون نفق IPsec، لن يكون بإمكانهم الوصول إلى خادم الويب إلا من خلال عنوان IP العالمي الخاص به ولكن ما يزال مطلوبا للمصادقة.
	- يأتي عملاء VPN من الإنترنت ولا تعرف عناوين IP الخاصة بهم مسبقا.

#### <span id="page-2-1"></span>التكوينات

يستخدم هذا المستند هذه التكوينات.

- تكوين 3)6.3 PIX(
- [تكوين عميل 4.0.5 VPN](#page-4-0)
- [VPN Client 3.5 تكوين](#page-6-0)
	- تكوين عميل 1.1 VPN

#### تكوين 3)6.3 PIX(

```
pixfirewall#show run
                                    Saved :
                                          :
                        (PIX Version 6.3(3
               interface ethernet0 100full
               interface ethernet1 100full
        nameif ethernet0 outside security0
       nameif ethernet1 inside security100
enable password 8Ry2YjIyt7RRXU24 encrypted
```
passwd 2KFQnbNIdI.2KYOU encrypted hostname pixfirewall fixup protocol dns maximum-length 512 fixup protocol ftp 21 fixup protocol h323 h225 1720 fixup protocol h323 ras 1718-1719 fixup protocol http 80 fixup protocol rsh 514 fixup protocol rtsp 554 fixup protocol sip 5060 fixup protocol sip udp 5060 fixup protocol skinny 2000 fixup protocol smtp 25 fixup protocol sqlnet 1521 fixup protocol tftp 69 names *Do not use Network Address Translation (NAT) for ---! inside-to-pool !--- traffic. This should not go through NAT.* access-list 101 permit ip 10.89.129.128 255.255.255.240 10.89.129.192 255.255.255.240 *!--- Permits Internet Control Message Protocol (ICMP) !--- Transmission Control Protocol (TCP) and User Datagram Protocol (UDP) !--- traffic from any host on the Internet (non-VPN) to the web server.* access-list 120 permit icmp any host 10.89.129.131 access-list 120 permit tcp any host 10.89.129.131 access-list 120 permit udp any host 10.89.129.131 pager lines 24 mtu outside 1500 mtu inside 1500 ip address outside 192.168.1.1 255.255.255.0 ip address inside 10.89.129.194 255.255.255.240 ip audit info action alarm ip audit attack action alarm *!--- Specifies the inside IP address range to be assigned !--- to the VPN Clients.* ip local pool VPNpool 10.89.129.200-10.89.129.204 no failover failover timeout 0:00:00 failover poll 15 no failover ip address outside no failover ip address inside pdm history enable arp timeout 14400 *!--- Defines a pool of global addresses to be used by NAT.* global (outside) 1 192.168.1.6-192.168.1.10 nat (inside) 0 access-list 101 nat (inside) 1 0.0.0.0 0.0.0.0 0 0 *!--- Specifies which outside IP address to apply to the web server.* static (inside,outside) 192.168.1.11 10.89.129.131 netmask 255.255.255.255 0 0 *!--- Apply ACL 120 to the outside interface in the inbound direction.* access-group 120 in interface outside *!--- Defines a default route for the PIX.* route outside 0.0.0.0 0.0.0.0 192.168.1.3 1 *!--- Defines a route for traffic within the PIX's !--- subnet to reach other inside hosts.* route inside 10.89.129.128 255.255.255.128 10.89.129.193 1 timeout xlate 3:00:00 timeout conn 1:00:00 half-closed 0:10:00 udp 0:02:00 rpc 0:10:00 h225 1:00:00 timeout h323 0:05:00 mgcp 0:05:00 sip 0:30:00 sip\_media 0:02:00 timeout uauth 0:05:00 absolute aaa-server TACACS+ protocol tacacs+ aaa-server RADIUS protocol radius aaa-server LOCAL protocol local *!--- Authentication, authorization, and accounting (AAA) statements !--- for authentication. !--- Use either of these statements to define the protocol of the group* **.***AuthInbound. !---* **You cannot use both** +aaa-server AuthInbound protocol tacacs

*OR* aaa-server AuthInbound protocol radius *!--- ---! After you define the protocol of the group AuthInbound, define !--- a server of the same type. !--- In this case we specify the TACACS+ server and key of "secretkey".* aaa-server AuthInbound (inside) host 10.89.129.134

secretkey timeout 10 *!--- Authenticate HTTP, FTP, and Telnet traffic to the web server.* aaa authentication include http outside 10.89.129.131 255.255.255.255 0.0.0.0 0.0.0.0 AuthInbound aaa authentication include ftp outside 10.89.129.131 255.255.255.255 0.0.0.0 0.0.0.0 AuthInbound aaa authentication include telnet outside 10.89.129.131 255.255.255.255 0.0.0.0 0.0.0.0 AuthInbound no snmp-server location no snmp-server contact snmp-server community public no snmp-server enable traps floodguard enable *!--- Trust IPsec traffic and avoid going through ACLs/NAT.* sysopt connection permit-ipsec *!--- IPsec and dynamic map configuration.* crypto ipsec transform-set myset esp-des esp-md5-hmac crypto dynamic-map dynmap 10 set transform-set myset crypto map mymap 10 ipsec-isakmp dynamic dynmap *!--- Assign IP address for VPN 1.1 Clients.* crypto map mymap client configuration address initiate crypto map mymap client configuration address respond *!--- Use the AAA server for authentication (AuthInbound).* crypto map mymap client authentication AuthInbound *!--- Apply the IPsec/AAA/ISAKMP configuration to the outside interface.* crypto map mymap interface outside isakmp enable outside *!--- Pre-shared key for VPN 1.1 Clients.* isakmp key \*\*\*\*\*\*\*\* address 0.0.0.0 netmask 0.0.0.0 isakmp identity address *!--- Assign address from "VPNpool" pool for VPN 1.1 Clients.* isakmp client configuration address-pool local VPNpool outside *!--- ISAKMP configuration for VPN Client 3.x/4.x.* isakmp policy 10 authentication preshare isakmp policy 10 encryption des isakmp policy 10 hash md5 isakmp policy 10 group 2 isakmp policy 10 lifetime 86400 *!--- ISAKMP configuration for VPN Client 1.x.* isakmp policy 20 authentication pre-share isakmp policy 20 encryption des isakmp policy 20 hash md5 isakmp policy 20 group 1 isakmp policy 20 lifetime 86400 *!--- Assign addresses from "VPNpool" for VPN Client 3.x/4.x.* vpngroup vpn3000 address-pool VPNpool vpngroup vpn3000 idle-time 1800 *!--- Group password for VPN Client 3.x/4.x (not shown in configuration).* vpngroup vpn3000 password \*\*\*\*\*\*\*\* telnet timeout 5 ssh timeout 5 console timeout 0 terminal width 80 Cryptochecksum:ba54c063d94989cbd79076955dbfeefc : end #pixfirewall

#### <span id="page-4-0"></span>تكوين عميل 4.0.5 VPN

أكمل هذه الخطوات لتكوين عميل 4.0.5 VPN.

- 1. حدد Start (البدء) > Programs (البرامج) > Cisco Systems VPN Client (عميل الشبكة الخاصة الظاهرية .Cisco من) VPN)
	- 2. انقر على **جديد** لتشغيل الإطار "إنشاء اتصال VPN جديد".

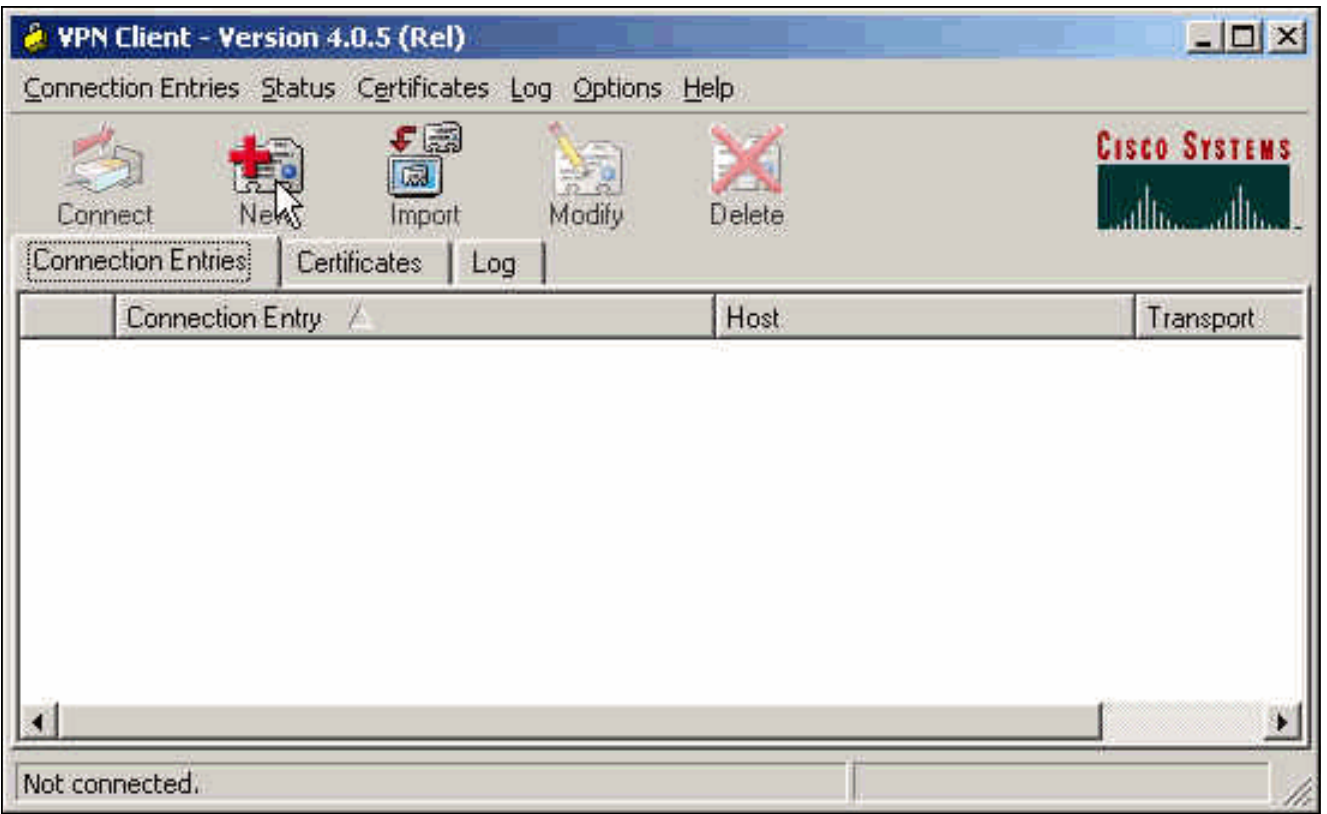

3. ادخل اسم "إدخال الاتصال" مع وصف. ادخل عنوان IP الخارجي لجدار حماية PIX في مربع المضيف. ثم ادخل اسم مجموعة VPN وكلمة المرور وانقر على

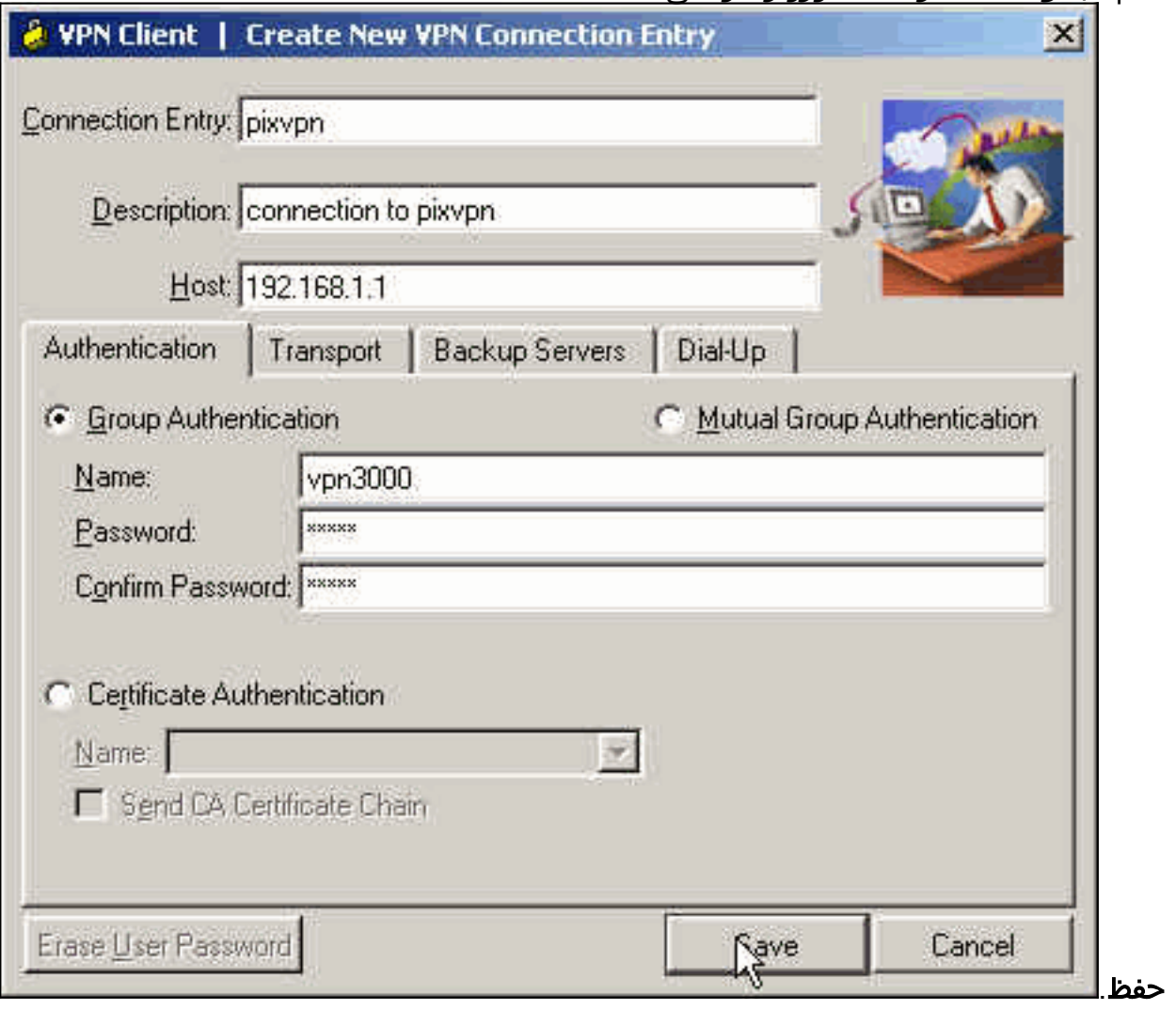

من الإطار الرئيسي لعميل شبكة VPN، انقر على الاتصال الذي تريد إستخدامه وانقر فوق زر .4الاتصال.

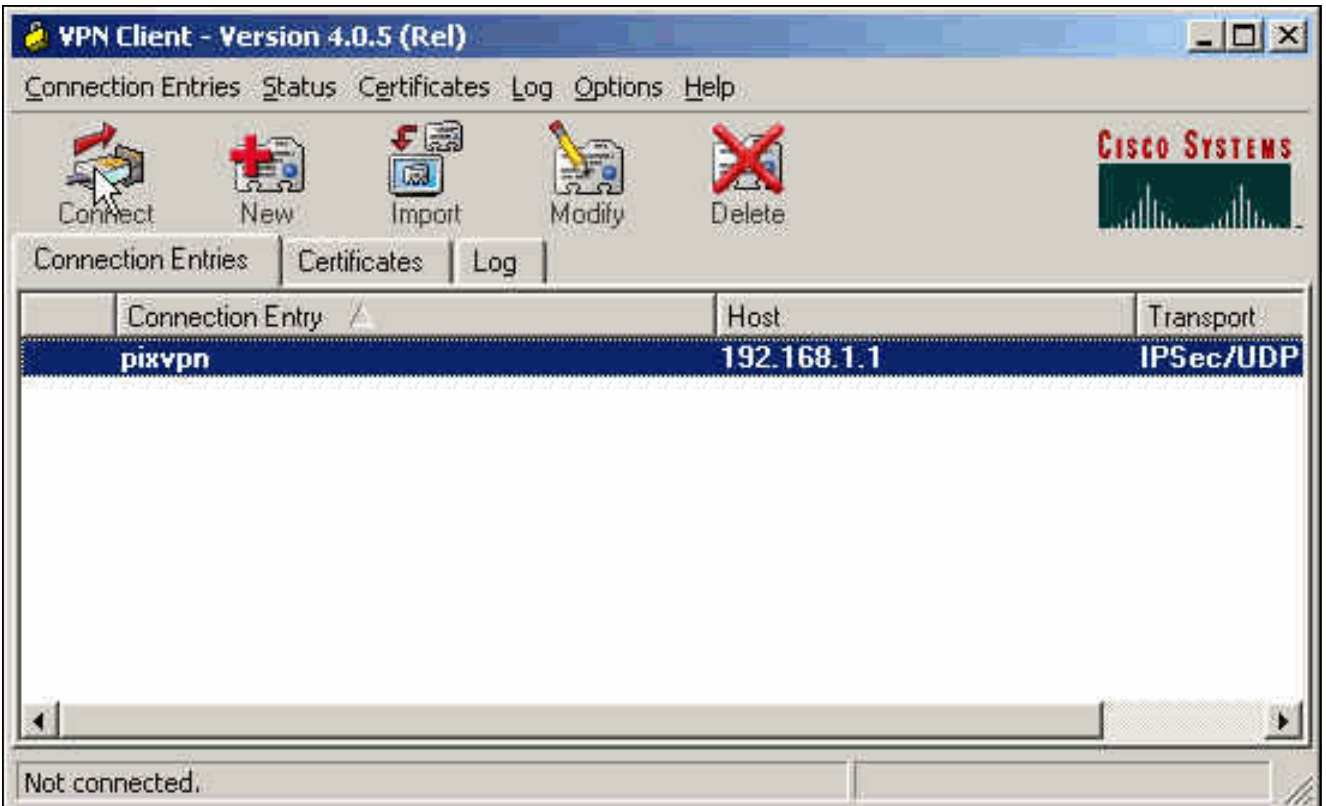

عندما يطلب منك، ادخل معلومات اسم المستخدم وكلمة المرور ل Xauth وانقر **موافق** للاتصال بالشبكة .5

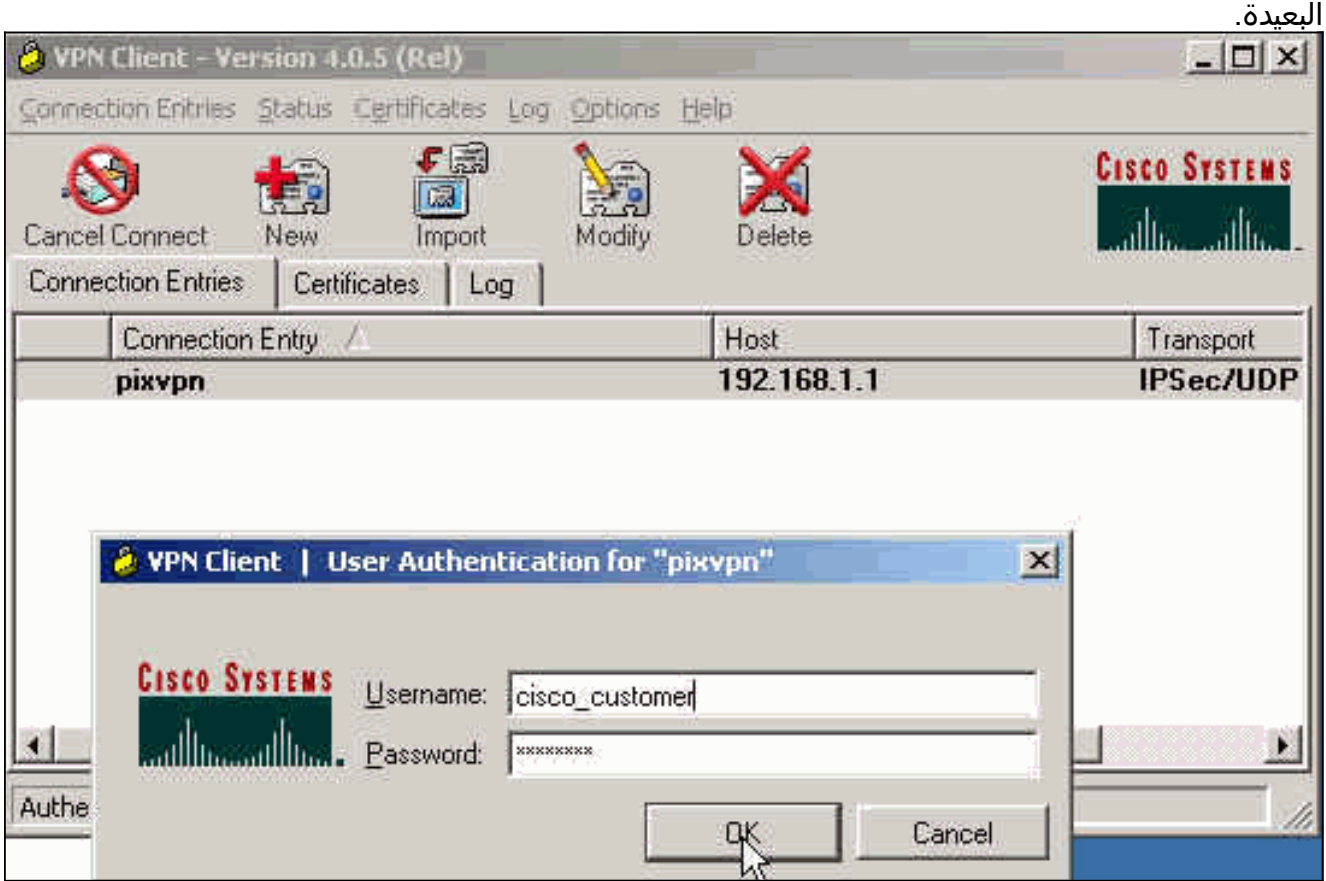

#### <span id="page-6-0"></span>VPN Client 3.5 تكوين

أتمت هذا steps أن يشكل ال VPN زبون 3،5 تشكيل.

1. حدد Start (ابدأ) > Programs (برامج) > Cisco Systems VPN Client (عميل الشبكة الخاصة الظاهرية (VPN (من Cisco<طالب الشبكة الخاصة الظاهرية (VPN(.

2. انقر على **جديد** لتشغيل معالج "إدخال اتصال جديد".

3. ادخل اسم إدخال الاتصال الجديد وانقر فوق

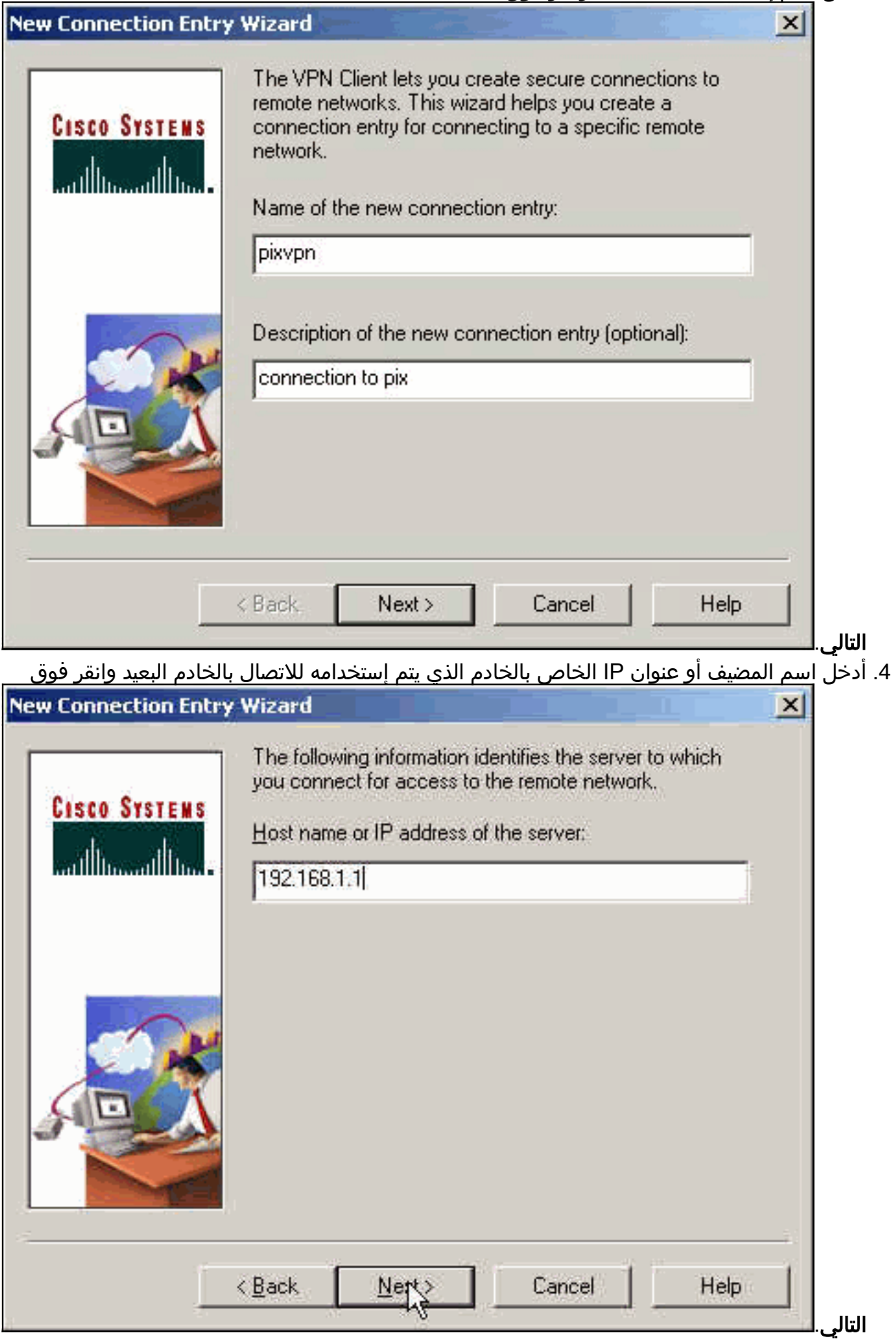

حدد معلومات الوصول إلى المجموعة وأدخل الاسم وكلمة المرور المستخدمين لمصادقة الوصول إلى الخادم البعيد. انقر فوق Next .5

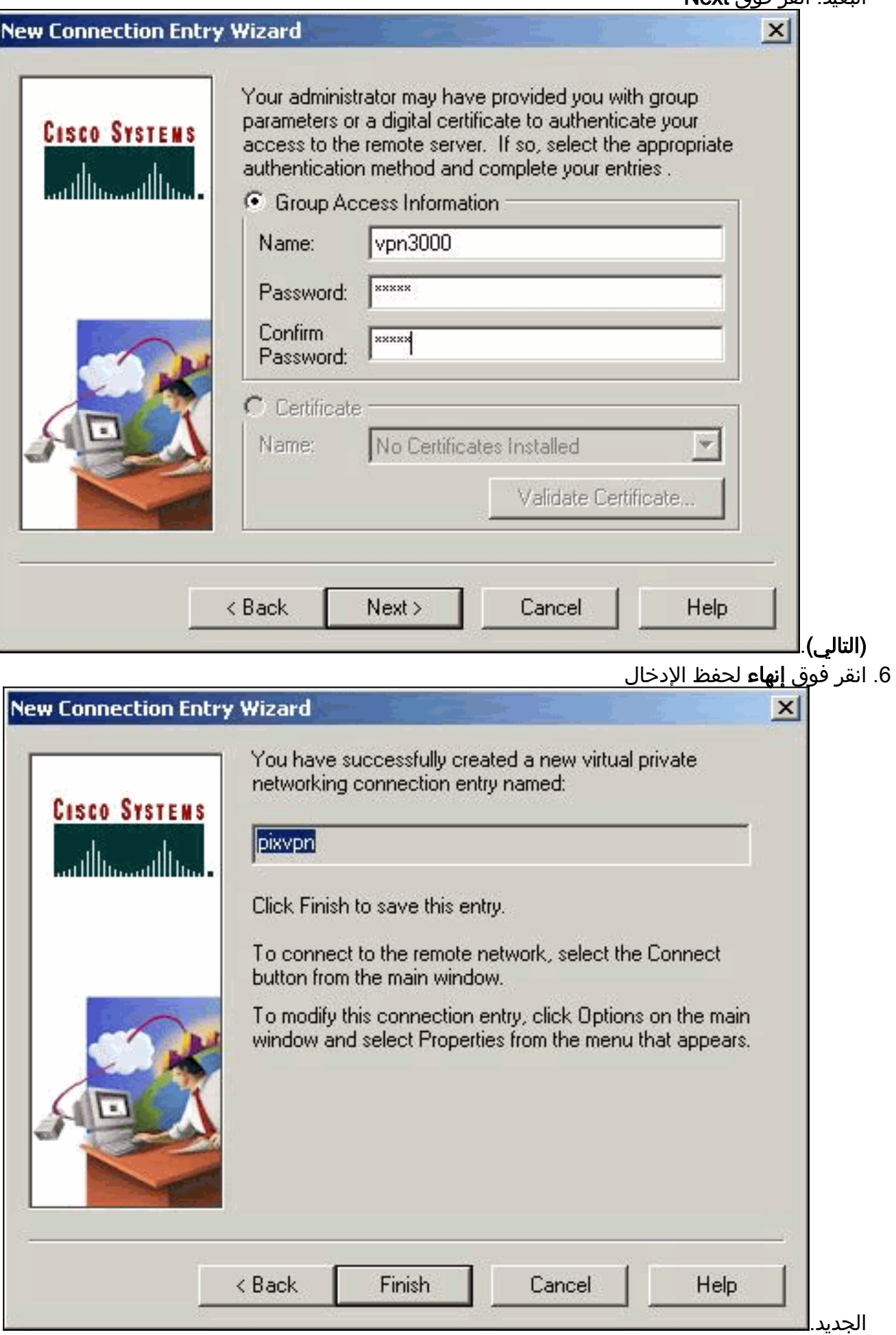

حدد "إدخال الاتصال" في المتصل وانقر فوق .7

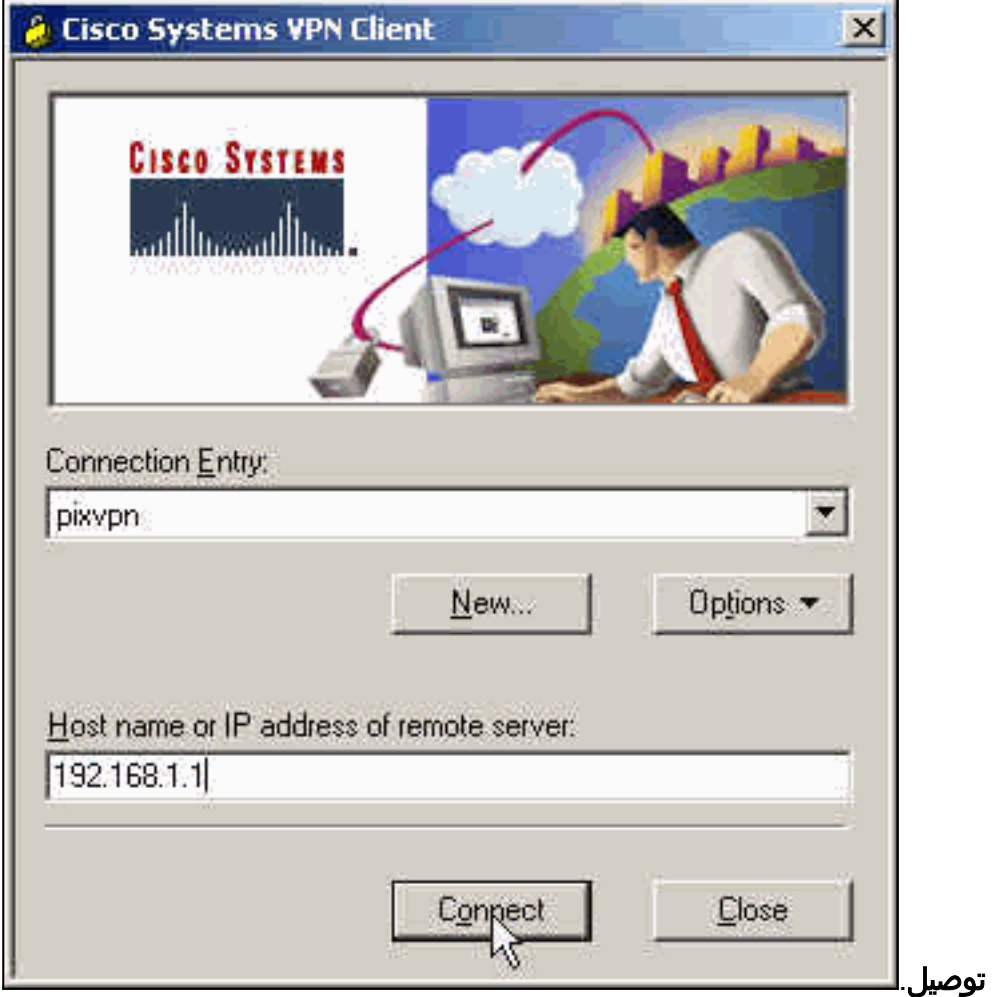

.8 عندما يطلب منك، أدخل معلومات اسم المستخدم وكلمة المرور ل Xauth وانقر موافق للاتصال بالشبكة

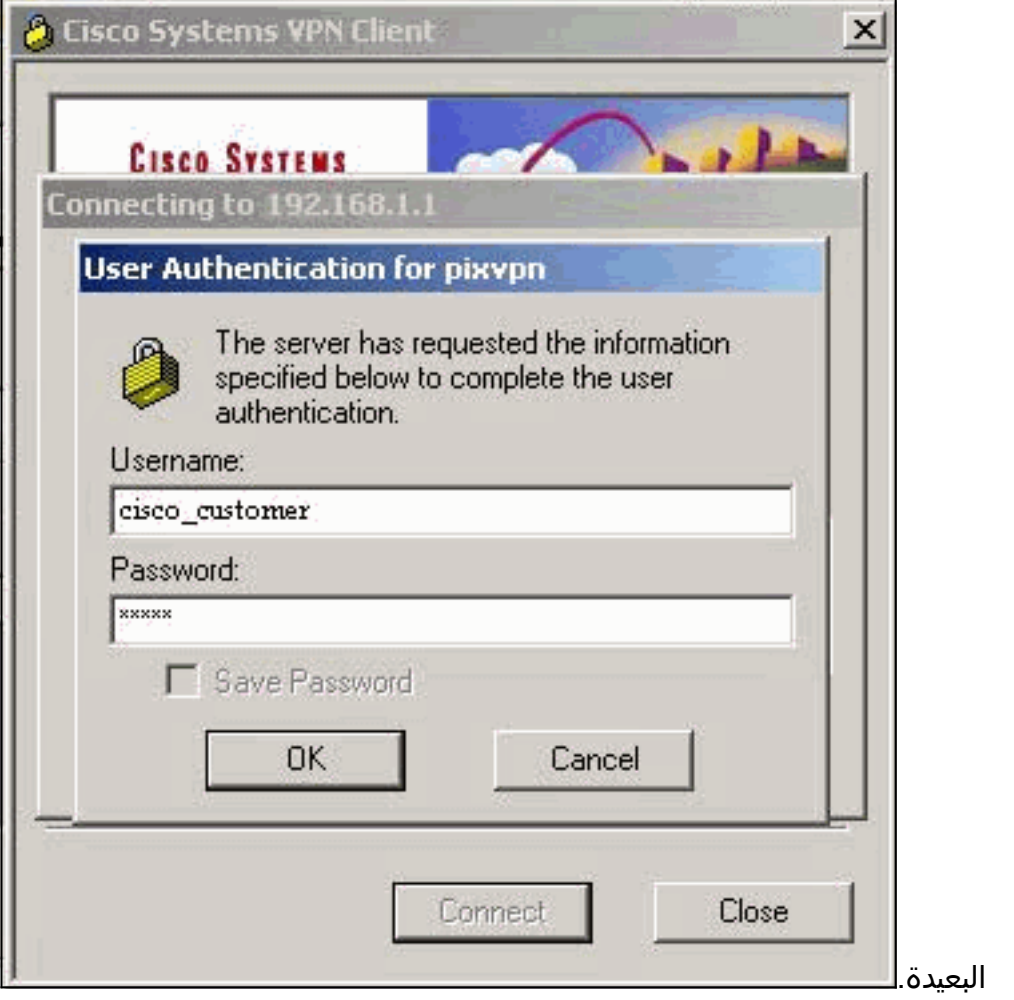

# تكوين عميل 1.1 VPN

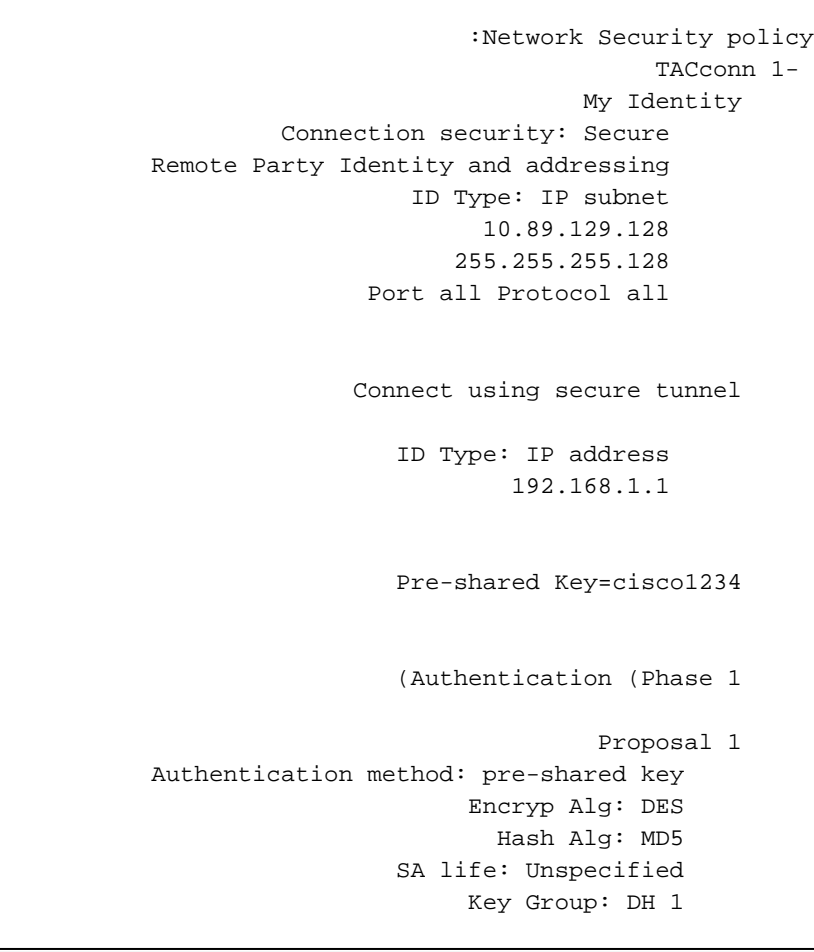

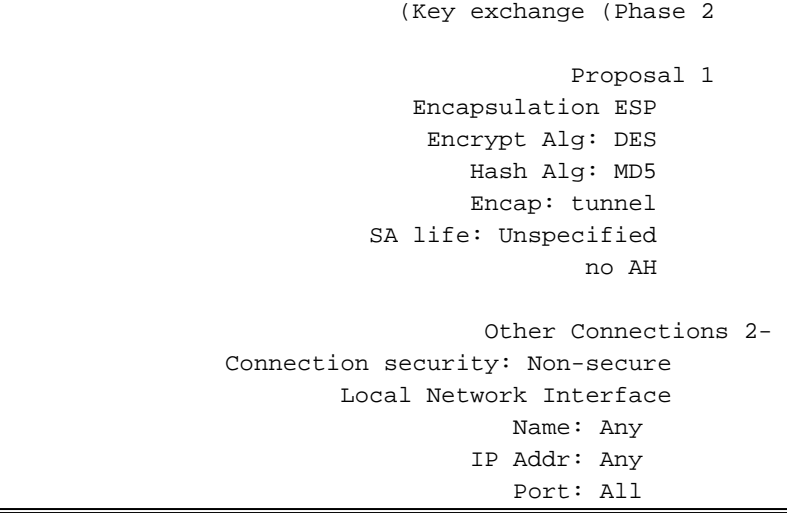

#### إضافة محاسبة

صياغة الأمر لإضافة عملية محاسبة هي:

**aaa accounting include** *acctg\_service* **inbound|outbound** *l\_ip l\_mask [f\_ip f\_mask] server\_tag* على سبيل المثال، في تكوين PIX، تتم إضافة هذا الأمر:

> **aaa accounting include any inbound AuthInbound 0.0.0.0 0.0.0.0 0.0.0.0 0.0.0.0**

ملاحظة: يعد الأمر ipPSec-permit connection sysopt، وليس الأمر pl ips sysopt المتوافق، ضروريا لكي تعمل محاسبة Xauth. لا تعمل محاسبة Xauth مع الأمر sysopt ipSec المتوافق مع pl فقط. تعتبر محاسبة Xauth صالحة لاتصالات TCP، وليس ICMP أو UDP.

هذا الإخراج هو مثال لسجلات محاسبة TACACS:+

.. .. cisco\_customer Default Group 10.89.129.200 stop 15 .. 99 1879 15:17:54 07/27/2004 0x5 .. PIX 10.89.129.194 telnet .. .. .. .. .. .. cisco\_customer Default Group 10.89.129.200 start 15:17:39 07/27/2004 0x5 .. PIX 10.89.129.194 telnet

## <span id="page-11-0"></span>التحقق من الصحة

استخدم هذا القسم لتأكيد عمل التكوين بشكل صحيح.

تدعم <u>[أداة مترجم الإخراج \(](https://www.cisco.com/cgi-bin/Support/OutputInterpreter/home.pl)[للعملاءالمسجلين فقط\) بعض أوامر](//tools.cisco.com/RPF/register/register.do)</u> show. استخدم أداة مترجم الإخراج (OIT) لعرض تحليل مُخرَج الأمر show .

ملاحظة: ارجع إلى [معلومات مهمة حول أوامر التصحيح](//www.cisco.com/en/US/tech/tk801/tk379/technologies_tech_note09186a008017874c.shtml) قبل إستخدام أوامر debug.

قم بتمكين عارض السجل الآمن من Cisco لعرض تصحيح أخطاء جانب العميل.

- ipSec crypto debug—يستخدم لعرض مفاوضات IPsec الخاصة بالمرحلة .2
- isakmp crypto debug—يستخدم للاطلاع على مفاوضات ISAKMP الخاصة بالمرحلة .1

## <span id="page-12-0"></span>استكشاف الأخطاء وإصلاحها

يوفر هذا القسم معلومات يمكنك استخدامها لاستكشاف أخطاء التكوين وإصلاحها. يتم عرض إخراج تصحيح الأخطاء للعينة أيضا.

#### <span id="page-12-1"></span>أوامر استكشاف الأخطاء وإصلاحها

تدعم <u>[أداة مترجم الإخراج \(](https://www.cisco.com/cgi-bin/Support/OutputInterpreter/home.pl)[للعملاءالمسجلين فقط\) بعض أوامر](//tools.cisco.com/RPF/register/register.do)</u> show. استخدم أداة مترجم الإخراج (OIT) لعرض تحليل مُخرَج الأمر show .

م**لاحظة:** ارجع إلى <u>[معلومات مهمة حول أوامر التصحيح](//www.cisco.com/en/US/tech/tk801/tk379/technologies_tech_note09186a008017874c.shtml)</u> قبل إستخدام أوامر debug.

● engine crypto debug—يستخدم لتصحيح أخطاء عملية محرك التشفير.

<span id="page-12-2"></span>نموذج تصحيح أخطاء PIX

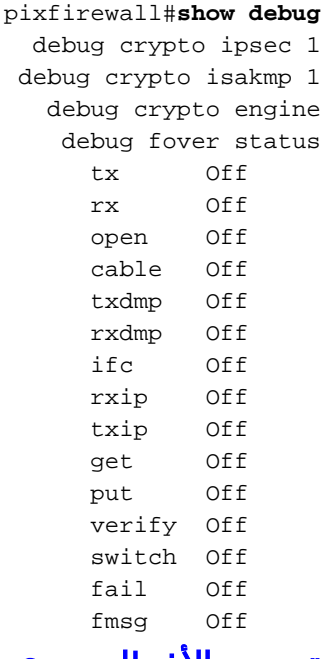

#### <span id="page-12-3"></span>تصحيح الأخطاء مع عميل x4. VPN

#pixfirewall crypto\_isakmp\_process\_block: src 192.168.1.2, dest 192.168.1.1 VPN Peer: ISAKMP: Added new peer: ip:192.168.1.2 Total VPN Peers:1 VPN Peer: ISAKMP: Peer ip:192.168.1.2 Ref cnt incremented to:1 Total VPN Peers:1 OAK\_AG exchange ISAKMP (0): processing SA payload. message ID = 0 ISAKMP (0): Checking ISAKMP transform 1 against priority 10 policy ISAKMP: encryption 3DES-CBC ISAKMP: hash SHA ISAKMP: default group 2 ISAKMP: extended auth pre-share ISAKMP: life type in seconds ISAKMP: life duration (VPI) of 0x0 0x20 0xc4 0x9b ISAKMP (0): atts are not acceptable. Next payload is 3

ISAKMP (0): Checking ISAKMP transform 2 against priority 10 policy ISAKMP: encryption 3DES-CBC ISAKMP: hash MD5 ISAKMP: default group 2 ISAKMP: extended auth pre-share ISAKMP: life type in seconds ISAKMP: life duration (VPI) of 0x0 0x20 0xc4 0x9b ISAKMP (0): atts are not acceptable. Next payload is 3 ISAKMP (0): Checking ISAKMP transform 3 against priority 10 policy ISAKMP: encryption 3DES-CBC ISAKMP: hash SHA ISAKMP: default group 2 ISAKMP: auth pre-shared ISAKMP: life type in seconds ISAKMP: life duration (VPI) of 0x0 0x20 0xc4 0x9b ISAKMP (0): atts are not acceptable. Next payload is 3 ISAKMP (0): Checking ISAKMP transform 4 against priority 10 policy ISAKMP: encryption 3DES-CBC ISAKMP: hash MD5 ISAKMP: default group 2 ISAKMP: auth pre-share ISAKMP: life type in seconds ISAKMP: life duration (VPI) of 0x0 0x20 0xc4 0x9b ISAKMP (0): atts are not acceptable. Next payload is 3 ISAKMP (0): Checking ISAKMP transform 5 against priority 10 policy ISAKMP: encryption DES-CBC ISAKMP: hash SHA ISAKMP: default group 2 ISAKMP: extended auth pre-share ISAKMP: life type in seconds ISAKMP: life duration (VPI) of 0x0 0x20 0xc4 0x9b ISAKMP (0): atts are not acceptable. Next payload is 3 ISAKMP (0): Checking ISAKMP transform 6 against priority 10 policy **ISAKMP: encryption DES-CBC ISAKMP: hash MD5 ISAKMP: default group 2 ISAKMP: extended auth pre-share ISAKMP: life type in seconds ISAKMP: life duration (VPI) of 0x0 0x20 0xc4 0x9b ISAKMP (0): atts are acceptable. Next payload is 3** *Attributes offered by the VPN Client are accepted by the PIX.* ISAKMP (0): processing KE *---!* payload. message ID = 0 ISAKMP (0): processing NONCE payload. message ID = 0 ISAKMP (0): processing ID payload. message ID = 0 ISAKMP (0): processing vendor id payload ISAKMP (0): processing vendor id payload ISAKMP (0): remote peer supports dead peer detection ISAKMP (0): processing vendor id payload ISAKMP (0): speaking to a Unity client ISAKMP (0): ID payload nextpayload: 10 type : 1 protocol : 17 port : 500 length : 8 ISAKMP (0) : Total payload length: 12 return status is IKMP\_NO\_ERROR crypto\_isakmp\_process\_block: src 192.168.1.2, dest 192.168.1.1 OAK AG exchange ISAKMP (0): processing HASH payload. message ID = 0 ISAKMP (0): processing NOTIFY payload 24578 protocol 1 spi 0, message ID = 0 ISAKMP (0): processing notify INITIAL\_CONTACT IPSEC(key\_engine): got a queue event... IPSEC(key\_engine\_delete\_sas): rec'd delete notify from ISAKMP IPSEC(key\_engine\_delete\_sas): delete all SAs shared with 192.168.1.2 ISAKMP (0): SA has been authenticated return status is IKMP\_NO\_ERROR ISAKMP/xauth: request attribute XAUTH\_TYPE ISAKMP/xauth: request attribute XAUTH\_USER\_NAME ISAKMP/xauth: request attribute XAUTH\_USER\_PASSWORD\_ISAKMP  $(0:0)$ : initiating peer config to 192.168.1.2. ID = 1623347510 (0x60c25136) crypto\_isakmp\_process\_block: src 192.168.1.2, dest 192.168.1.1 ISAKMP\_TRANSACTION exchange ISAKMP (0:0): processing transaction payload from 192.168.1.2. message ID = 84 ISAKMP: Config payload CFG\_REPLY return status is IKMP\_ERR\_NO\_RETRANS ISAKMP (0:0): initiating peer config to 192.168.1.2. ID = 2620656926 (0x9c340d1e) crypto\_isakmp\_process\_block: src 192.168.1.2, dest 192.168.1.1 ISAKMP\_TRANSACTION exchange ISAKMP (0:0): processing transaction payload from 192.168.1.2. message ID = 60 ISAKMP: Config payload CFG\_ACK return status is IKMP\_NO\_ERROR crypto\_isakmp\_process\_block: src 192.168.1.2, dest 192.168.1.1 ISAKMP\_TRANSACTION exchange ISAKMP (0:0): processing transaction payload from 192.168.1.2. message ID = 0 ISAKMP: Config payload CFG\_REQUEST ISAKMP (0:0): checking request: ISAKMP: attribute IP4\_ADDRESS (1) ISAKMP: attribute IP4\_NETMASK (2) ISAKMP: attribute IP4\_DNS

(3) ISAKMP: attribute IP4\_NBNS (4) ISAKMP: attribute ADDRESS\_EXPIRY (5) Unsupported Attr: 5 ISAKMP: attribute APPLICATION\_VERSION (7) Unsupported Attr: 7 ISAKMP: attribute UNKNOWN (28672) Unsupported Attr: 28672 ISAKMP: attribute UNKNOWN (28673) Unsupported Attr: 28673 ISAKMP: attribute UNKNOWN (28674) ISAKMP: attribute UNKNOWN (28676) ISAKMP: attribute UNKNOWN (28679) Unsupported Attr: 28679 ISAKMP: attribute UNKNOWN (28680) Unsupported Attr: 28680 ISAKMP: attribute UNKNOWN (28677) Unsupported Attr: 28677 ISAKMP (0:0): responding to peer config from 192.168.1.2. ID = 177917346 return status is IKMP\_NO\_ERROR crypto\_isakmp\_process\_block: src 192.168.1.2, dest 192.168.1.1 OAK\_QM exchange oakley\_process\_quick\_mode: OAK\_QM\_IDLE ISAKMP (0): processing SA payload. message ID = 942875080 ISAKMP : Checking IPSec proposal 1 ISAKMP: transform 1, ESP\_3DES ISAKMP: attributes in transform: ISAKMP: authenticator is HMAC-MD5 ISAKMP: encaps is 1 ISAKMP: SA life type in seconds ISAKMP: SA life duration (VPI) of 0x0 0x20 0xc4 0x9b IPSEC(validate\_proposal): transform proposal (prot 3, trans 3, hmac\_alg 1) not supported ISAKMP (0): atts not acceptable. Next payload is 0 ISAKMP (0): skipping next ANDed proposal (1) ISAKMP : Checking IPSec proposal 2 ISAKMP: transform 1, ESP\_3DES ISAKMP: attributes in transform: ISAKMP: authenticator is HMAC-SHA ISAKMP: encaps is 1 ISAKMP: SA life type in seconds ISAKMP: SA life duration (VPI) of 0x0 0x20 0xc4 0x9b IPSEC(validate\_proposal): transform proposal (prot 3, trans 3, hmac\_alg 2) not supported ISAKMP (0): atts not acceptable. Next payload is 0 ISAKMP (0): skipping next ANDed proposal (2) ISAKMP: Checking IPSec proposal 3 ISAKMP: transform 1, ESP\_3DES ISAKMP: attributes in transform: ISAKMP: authenticator is HMAC-MD5 ISAKMP: encaps is 1 ISAKMP: SA life type in seconds ISAKMP: SA life duration (VPI) of 0x0 0x20 0xc4 0x9b IPSEC(validate\_proposal): transform proposal (prot 3, trans 3, hmac\_alg 1) not supported ISAKMP (0): atts not acceptable. Next payload is 0 ISAKMP: Checking IPSec proposal 4 ISAKMP: transform 1, ESP\_3DES ISAKMP: attributes in transform: ISAKMP: authenticator is HMAC-SHA ISAKMP: encaps is 1 ISAKMP: SA life type in seconds ISAKMP: SA life duration (VPI) of 0x0 0x20 0xc4 0x9b IPSEC(validate\_proposal): transform proposal (prot 3, trans 3, hmac\_alg 2) not supported ISAKMP (0): atts not acceptable. Next payload is 0 ISAKMP : Checking IPSec proposal 5 ISAKMP: transform 1, ESP DES ISAKMP: attributes in transform: ISAKMP: authenticator is HMAC-MD5 ISAKMP: encaps is 1 ISAKMP: SA life type in seconds ISAKMP: SA life duration (VPI) of 0x0 0x20 0xc4 0x9b ISAKMP (0): atts are acceptable. ISAKMP (0): bad SPI size of 2 octets! ISAKMP: Checking IPSec proposal 6 ISAKMP: transform 1, ESP\_DES ISAKMP: attributes in transform: ISAKMP: authenticator is HMAC-SHA ISAKMP: encaps is 1 ISAKMP: SA life type in seconds ISAKMP: SA life duration (VPI) of 0x0 0x20 0xc4 0x9b IPSEC(validate\_proposal): transform proposal (prot 3, trans 2, hmac\_alg 2) not supported ISAKMP (0): atts not acceptable. Next payload is 0 ISAKMP (0): skipping next ANDed proposal (6) ISAKMP : Checking IPSec proposal 7 ISAKMP: transform 1, ESP\_DES ISAKMP: attributes in transform: ISAKMP: authenticator is HMAC-MD5 ISAKMP: encaps is 1 ISAKMP: SA life type in seconds ISAKMP: SA life duration (VPI) of 0x0 0x20 0xc4 0x9b ISAKMP (0): atts are acceptable.IPSEC(validate proposal request): proposal part #1, (key eng. msg.) dest= 192.168.1.1, src= 192.168.1.2, dest\_proxy= 192.168.1.1/255.255.255.255/0/0 (type=1), src\_proxy= 10.89.129.200/255.255.255.255/0/0 (type=1), protocol= ESP, transform= esp-des esp-md5-hmac , lifedur= 0s and 0kb, spi= 0x0(0), conn\_id= 0, keysize= 0, flags= 0x4 ISAKMP (0): processing NONCE payload. message ID = 942875080 ISAKMP (0): processing ID payload. message ID = 942875080 ISAKMP (0): ID\_IPV4\_ADDR src 10.89.129.200 prot 0 port 0 ISAKMP (0): processing ID payload. message ID = 942875080 ISAKMP (0): ID\_IPV4\_ADDR dst 192.168.1.1 prot 0 port 0IPSEC(key\_engine): got a queue event... IPSEC(spi\_response): getting spi 0x64d7a518(1691854104) for SA from 192.168.1.2 to 192.168.1.1 for prot 3 return status is IKMP\_NO\_ERROR crypto\_isakmp\_process\_block: src 192.168.1.2, dest 192.168.1.1 OAK\_QM exchange oakley\_process\_quick\_mode: OAK\_QM\_IDLE ISAKMP (0): processing SA payload. message ID = 3008609960 ISAKMP: Checking IPSec proposal 1 ISAKMP: transform 1, ESP\_3DES ISAKMP: attributes in transform: ISAKMP: authenticator is HMAC-MD5 crypto\_isakmp\_process\_block: src 192.168.1.2, dest 192.168.1.1 OAK\_QM exchange oakley\_process\_quick\_mode: OAK\_QM\_AUTH\_AWAITmap\_alloc\_entry: allocating entry 2 map\_alloc\_entry: allocating entry 1 ISAKMP (0): Creating IPSec SAs inbound SA from 192.168.1.2 to 192.168.1.1 (proxy 10.89.129.200 to 192.168.1.1) has spi 1691854104 and conn\_id 2 and flags 4 lifetime of 2147483 seconds outbound SA from 192.168.1.1 to 192.168.1.2 (proxy 192.168.1.1 to 10.89.129.200) has spi 1025193431 and conn\_id 1 and flags 4 lifetime of 2147483 seconds IPSEC(key\_engine): got a queue event... IPSEC(initialize\_sas): ,(key eng. msg.) dest= 192.168.1.1, src= 192.168.1.2, dest\_proxy= 192.168.1.1/0.0.0.0/0/0 (type=1), src\_proxy= 10.89.129.200/0.0.0.0/0/0 (type=1), protocol= ESP, transform= esp-des esp-md5-hmac , lifedur= 2147483s and 0kb, spi= 0x64d7a518(1691854104),conn\_id= 2, keysize= 0, flags= 0x4 IPSEC(initialize\_sas): , (key eng. msg.) src= 192.168.1.1, dest=192.168.1.2, src\_proxy= 192.168.1.1/0.0.0.0/0/0 (type=1), dest\_proxy= 10.89.129.200/0.0.0.0/0/0 (type=1), protocol= ESP, transform=esp-des esp-md5-hmac , lifedur= 2147483s and 0kb, spi= 0x3d1b35d7(1025193431),conn\_id= 1, keysize= 0, flags= 0x4 VPN Peer: IPSEC: Peer ip:192.168.1.2 Ref cnt incremented to:2 Total VPN Peers:1 VPN Peer: IPSEC: Peer ip:192.168.1.2 Ref cnt incremented to:3 Total VPN Peers:1 return status is IKMP\_NO\_ERROR crypto\_isakmp\_process\_block: src 192.168.1.2, dest 192.168.1.1

OAK\_QM exchange oakley\_process\_quick\_mode: OAK\_QM\_AUTH\_AWAITmap\_alloc\_entry: allocating entry 4 map\_alloc\_entry: allocating entry 3 ISAKMP (0): Creating IPSec SAs inbound SA from 192.168.1.2 to 192.168.1.1 (proxy 10.89.129.200 to 0.0.0.0) has spi 3415657865 and conn\_id 4 and flags 4 lifetime of 2147483 seconds outbound SA from 192.168.1.1 to 192.168.1.2 (proxy 0.0.0.0 to 10.89.129.200) has spi 2383969893 and conn\_id 3 and flags 4 lifetime of 2147483 secondsIPSEC(key\_engine): got a queue event... IPSEC(initialize\_sas): , (key eng. msg.) dest= 192.168.1.1, src=192.168.1.2, dest\_proxy= 0.0.0.0/0.0.0.0/0/0 (type=4), src\_proxy= 10.89.129.200/0.0.0.0/0/0 (type=1), protocol= ESP, transform=esp-des esp-md5-hmac , lifedur= 2147483s and 0kb, spi= 0xcb96cd89(3415657865),conn\_id= 4, keysize= 0, flags= 0x4 IPSEC(initialize\_sas): , (key eng. msg.) src= 192.168.1.1, dest=192.168.1.2, src\_proxy= 0.0.0.0/0.0.0.0/0/0 (type=4), dest\_proxy= 10.89.129.200/0.0.0.0/0/0 (type=1), protocol= ESP, transform=esp-des esp-md5-hmac , lifedur= 2147483s and 0kb, spi= 0x8e187e65(2383969893),conn\_id= 3, keysize= 0, flags= 0x4 VPN Peer: IPSEC: Peer ip:192.168.1.2 Ref cnt incremented to:4 Total VPN Peers:1 VPN Peer: IPSEC: Peer ip:192.168.1.2 Ref cnt incremented to:5 Total VPN Peers:1 return status is IKMP\_NO\_ERROR pixfirewall#**show uauth** Current Most Seen Authenticated Users 1 1 Authen In Progress 1 0 ipsec user 'cisco\_customer' at 10.89.129.200, authenticated #pixfirewall

#### <span id="page-15-0"></span>تصحيح الأخطاء مع عميل 1.1 VPN

crypto\_isakmp\_process\_block: src 192.168.1.3, dest 192.168.1.1 VPN Peer: ISAKMP: Added new peer: ip:192.168.1.3 Total VPN Peers:1 VPN Peer: ISAKMP: Peer ip:192.168.1.3 Ref cnt incremented to:1 Total VPN Peers:1 OAK\_MM exchange ISAKMP (0): processing SA payload. message ID = 0 ISAKMP (0): Checking ISAKMP transform 1 against priority 10 policy encryption DES-CBC ISAKMP: hash MD5 ISAKMP: default group 1 ISAKMP: auth pre-share ISAKMP (0): atts are not acceptable. Next payload is 0 ISAKMP (0): Checking ISAKMP transform 1 against priority 20 policy ISAKMP: encryption DES-CBC ISAKMP: hash MD5 ISAKMP: default group 1 ISAKMP: auth pre-share ISAKMP (0): atts are acceptable. Next payload is 0 ISAKMP (0): SA is doing pre-shared key authentication using id type ID\_IPV4\_ADDR return status is IKMP\_NO\_ERROR crypto\_isakmp\_process\_block: src 192.168.1.3, dest 192.168.1.1 OAK\_MM exchange ISAKMP (0): processing KE payload. message ID = 0 ISAKMP (0): processing NONCE payload. message ID = 0 ISAKMP (0): processing vendor id payload ISAKMP (0): processing vendor id payload return status is IKMP\_NO\_ERROR crypto\_isakmp\_process\_block: src 192.168.1.3, dest 192.168.1.1 OAK\_MM exchange ISAKMP (0): processing ID payload. message ID = 0 ISAKMP (0): processing HASH payload. message ID = 0

ISAKMP (0): processing NOTIFY payload 24578 protocol 1 spi 0, message ID = 0 ISAKMP (0): SA has been authenticated ISAKMP (0): ID payload next-payload : 8 type : 1 protocol : 17 port : 500 length : 8 ISAKMP (0): Total payload length: 12 return status is IKMP\_NO\_ERROR crypto\_isakmp\_process\_block: src 192.168.1.3, dest 192.168.1.1 ISAKMP: Created a peer node for 192.168.1.3 OAK\_QM exchange ISAKMP (0:0): Need XAUTH ISAKMP/xauth: request attribute XAUTH\_TYPE ISAKMP/xauth: request attribute XAUTH\_USER\_NAME ISAKMP/xauth: request attribute XAUTH\_USER\_PASSWORD .ISAKMP (0:0): initiating peer config to 192.168.1.3 (ID = 3196940891 (0xbe8d725b return status is IKMP\_NO\_ERROR crypto\_isakmp\_process\_block: src 192.168.1.3, dest 192.168.1.1 ISAKMP\_TRANSACTION exchange ISAKMP (0:0): processing transaction payload from 192.168.1.3. message ID = 84 ISAKMP: Config payload CFG\_REPLY return status is IKMP\_ERR\_NO\_RETRANS .ISAKMP (0:0): initiating peer config to 192.168.1.3 (ID = 3196940891 (0xbe8d725b crypto\_isakmp\_process\_block: src 192.168.1.3, dest 192.168.1.1 ISAKMP\_TRANSACTION exchange ISAKMP (0:0): processing transaction payload from 192.168.1.3. message ID = 60 ISAKMP: Config payload CFG\_ACK .ISAKMP (0:0): initiating peer config to 192.168.1.3 (ID = 1647424595 (0x6231b453 return status is IKMP\_NO\_ERROR crypto\_isakmp\_process\_block: src 192.168.1.3, dest 192.168.1.1 ISAKMP\_TRANSACTION exchange ISAKMP (0:0): processing transaction payload from 192.168.1.3. message ID = 60 ISAKMP: Config payload CFG\_ACK !ISAKMP (0:0): peer accepted the address return status is IKMP\_NO\_ERROR crypto\_isakmp\_process\_block: src 192.168.1.3, dest 192.168.1.1 OAK\_QM exchange :oakley\_process\_quick\_mode OAK\_QM\_IDLE ISAKMP (0): processing SA payload. message ID = 802013669 ISAKMP : Checking IPSec proposal 1 ISAKMP: transform 1, ESP\_DES :ISAKMP: attributes in transform ISAKMP: authenticator is HMAC-MD5 ISAKMP: encaps is 1 (ISAKMP (0): atts are acceptable.IPSEC(validate\_proposal\_request ,proposal part #1: ,key eng. msg.) dest= 192.168.1.1, src = 192.168.1.3) ,(dest\_proxy= 10.89.129.128/255.255.255.128/0/0 (type=4 ,(src\_proxy= 10.89.129.200/255.255.255.255/0/0 (type=1 , protocol= ESP, transform=esp-des esp-md5-hmac ,lifedur= 0s and 0kb

```
spi= 0x0(0), conn_id= 0, keysize=0, flags= 0x4 
     ISAKMP (0): processing NONCE payload. message ID = 802013669
         ISAKMP (0): processing ID payload. message ID = 802013669
         ISAKMP (0): ID_IPV4_ADDR src 10.89.129.200 prot 0 port 0
         ISAKMP (0): processing ID payload. message ID = 802013669
ISAKMP (0): ID_IPV4_ADDR_SUBNET dst 10.89.129.128/255.255.255.128
              ...prot 0 port 0IPSEC(key_engine): got a queue event
     IPSEC(spi_response): getting spi 0xd7cef5ba(3620664762)for SA
                       from 192.168.1.3 to 192.168.1.1 for prot 3 
                                    return status is IKMP_NO_ERROR
   crypto_isakmp_process_block: src 192.168.1.3, dest 192.168.1.1
                                                    OAK_QM exchange
                                         :oakley_process_quick_mode
              OAK_QM_AUTH_AWAITmap_alloc_entry: allocating entry 1
                               map_alloc_entry: allocating entry 2
                                    ISAKMP (0): Creating IPSec SAs
                inbound SA from 192.168.1.3 to 192.168.1.1 
                  (proxy 10.89.129.200 to 10.89.129.128) 
              has spi 3620664762 and conn_id 1 and flags 4 
               outbound SA from 192.168.1.1 to 192.168.1.3 
                  (proxy 10.89.129.128 to 10.89.129.200) 
               has spi 541375266 and conn_id 2 and flags 4 
                            ...IPSEC(key engine): got a queue event
                                           , :(IPSEC(initialize_sas
             ,key eng. msg.) dest= 192.168.1.1, src=192.168.1.3) 
       ,(dest_proxy= 10.89.129.128/255.255.255.128/0/0 (type=4 
                ,(src_proxy= 10.89.129.200/0.0.0.0/0/0 (type=1 
               , protocol= ESP, transform=esp-des esp-md5-hmac 
                                           ,lifedur= 0s and 0kb 
spi= 0xd7cef5ba(3620664762),conn_id= 1, keysize= 0, flags= 0x4 
                                           , :(IPSEC(initialize_sas
             ,key eng. msg.) src= 192.168.1.1, dest=192.168.1.3) 
        ,(src_proxy= 10.89.129.128/255.255.255.128/0/0 (type=4 
               ,(dest_proxy= 10.89.129.200/0.0.0.0/0/0 (type=1 
               , protocol= ESP, transform=esp-des esp-md5-hmac 
                                           ,lifedur= 0s and 0kb 
spi= 0x2044bb22(541375266),conn_id= 2, keysize= 0, flags= 0x4 
          VPN Peer: IPSEC: Peer ip:192.168.1.3 Ref cnt incremented
                                            to:2 Total VPN Peers:1
          VPN Peer: IPSEC: Peer ip:192.168.1.3 Ref cnt incremented
                                            to:3 Total VPN Peers:1
                                    return status is IKMP_NO_ERROR
```
## <span id="page-17-0"></span>معلومات ذات صلة

- [PIX 500 Series Security Appliances الأمان أجهزة](//www.cisco.com/en/US/products/hw/vpndevc/ps2030/tsd_products_support_eol_series_home.html?referring_site=bodynav)
	- [مراجع أوامر PIX](//www.cisco.com/en/US/products/hw/vpndevc/ps2030/products_tech_note09186a0080094885.shtml?referring_site=bodynav)
	- [مفاوضة IPSec/بروتوكولات IKE](//www.cisco.com/en/US/tech/tk583/tk372/tsd_technology_support_protocol_home.html?referring_site=bodynav)
		- <u>[مقدمة إلى IPSec](//www.cisco.com/en/US/tech/tk583/tk372/technologies_tech_note09186a0080094203.shtml?referring_site=bodynav)</u>
- [إنشاء إمكانية اتصال من خلال جدران الحماية التي تدعم تقنية PIX من Cisco](//www.cisco.com/en/US/products/hw/vpndevc/ps2030/products_tech_note09186a008009402f.shtml?referring_site=bodynav)
	- <u>طلبات التعليقات (RFCs)</u>
	- [الدعم التقني والمستندات Systems Cisco](//www.cisco.com/cisco/web/support/index.html?referring_site=bodynav)

ةمجرتلا هذه لوح

ةي الآل المادة النام ستن عن البان تم مادخت من النقت تي تال التي تم ملابات أولان أعيمته من معت $\cup$  معدد عامل من من ميدة تاريما $\cup$ والم ميدين في عيمرية أن على مي امك ققيقا الأفال المعان المعالم في الأقال في الأفاق التي توكير المالم الما Cisco يلخت .فرتحم مجرتم اهمدقي يتلا ةيفارتحالا ةمجرتلا عم لاحلا وه ىل| اًمئاد عوجرلاب يصوُتو تامجرتلl مذه ققد نع امتيلوئسم Systems ارامستناء انالانهاني إنهاني للسابلة طربة متوقيا.